# **SISTEMA DE CONTROLE FUZZY PARA VEÍCULO AÉREO NÃO TRIPULADO**

## ANTONIO S. SILVEIRA, ALINE M. O. LOPES, CARLOS T. C. JÚNIOR, JOSÉ A. L. BARREIROS

### *E-mails: toninho@amazon.com.br, alinemolopes@terra.com.br, cartav@ufpa.br, barreiro@ufpa.br*

## *Laboratório de Controle e Sistemas, Programa de Pós-graduacão em Engenharia Elétrica, Universidade Federal do Pará, CEP 66075-110, Belém, PA, Guamá*

Abstract— An automated flight control system, or autopilot, is the main goal of this work. It presents how simulation process could bring base knowledge for applying the controllers into a real aircraft without much risk of losing expensive equipment. The airplane used on those tests is the Aerosonde UAV, which is a real unmanned aerial vehicle for monitoring meteorological variables. All controllers developed in this project are Mamdani *fuzzy* controllers to carry out tasks like stabilizing the airplane, to control direction of flight, altitude and its airspeed. This article also present the whole set of tools used for the simulation to reduce the degree of abstraction that exists when you only see numbers and graphs. Using Microsoft Flight Simulator to present what Simulink/Matlab is simulating gives much more hints about what's happening with the airplane than just looking to the graphs. Also, the study of the dynamics of a rigid subject with six degrees of freedom is briefly mentioned while the mathematical model of the airplane used in this work handles those kinds of movements. This model came with the Aerosim Blockset, which is a toolset for the Simulink/Matlab for quick development of non-linear aircraft models with six degrees of freedom.

**Resumo**— Um sistema de controle de vôo autônomo, ou piloto automático, é o principal objetivo deste trabalho. Nele é apresentado como o processo de simulação pode trazer conhecimento básico para a aplicação de controladores em aviões reais sem correr um grande risco de perder um equipamento caro. O avião usado nos testes é o Aerosonde UAV, o qual é um veículo aéreo não tripulado real para monitoramento de variáveis meteorológicas. Todos os controladores desenvolvidos neste projeto são *fuzzy* do tipo Mamdani para executar tarefas como estabilizar o avião, controlar a direção do vôo, a altitude e sua velocidade. Este artigo também apresenta todo um conjunto de ferramentas usadas para reduzir o grau de abstração existente quando você apenas vê números e gráficos das simulações. Usando o simulador de vôo Microsoft Flight Simulator para apresentar o que o Simulink/Matlab está fazendo, fornece muito mais dicas acerca do que acontece com o avião, ao contrário de apenas olhar para os gráficos. Também, o estudo da dinâmica de corpos rígidos com seis graus de liberdade é brevemente apresentada, já que o modelo matemático do avião usado neste trabalho possibilita tais tipos de movimentos. Este modelo acompanha o Aerosim Blockset, que é um conjunto de ferramentas para o Simulink/Matlab usado para rápido desenvolvimento de modelos não-lineares de aviões com seis graus de liberdade.

Palavras-chave-Piloto automático, autopilot, Aerosonde, Aerosim, UAV, RPV, Flight Simulator.

### **1 Introdução**

Visando projetar um sistema de controle de vôo autônomo, ou simplesmente, piloto automático, para um veículo aéreo não-tripulado ou UAV (do inglês, *Unmanned Air Vehicle*), este trabalho propõe alguns testes de simulação de controladores *fuzzy* de Mamdani para estabilizar, controlar direção, altitude e velocidade de um UAV, o Aerosonde.

O modelo matemático do avião utilizado é representado na forma de blocos do *software* Simulink/Matlab, da empresa Mathworks, mais uma biblioteca de componentes conhecida como Aerosim Blockset 1.2, da empresa U-Dynamics. Esta ferramenta, adiciona ao Simulink novos blocos para o estudo de veículos aéreos com seis graus de liberdade ou 6-DOF (do inglês, *six degrees of freedom*) e é distribuída com modelos matemáticos de aeronaves pré-modelados, tal como o Aerosonde UAV.

A idéia de trabalhar com simulações neste projeto se justifica devido ao alto custo dos equipamentos envolvidos, tais como: aviões, instrumentos de vôo, sensores, atuadores e computador embarcado. Somente seria seguro efetuar testes em um protótipo real após obter bons resultados em ambientes de simulação.

## **2 UAVs**

UAVs não possuem um operador humano a bordo, seguem os mesmos princípios de operação das aeronaves convencionais e normalmente são de tamanho reduzido, Neris (2001). Podem possuir todos ou parte dos elementos das aeronaves usadas para transporte de passageiros ou carga, tais como: superfícies de controle, motor e sistema de navegação.

Geralmente, os UAVs são utilizados em missões específicas quando a presença de um piloto humano seria arriscada ou desnecessária, por exemplo: missões militares de ataque ou reconhecimento, espionagem, fotografia e filmagem aérea, coleta de dados atmosféricos, monitoramento de reservas e parques ambientais, linhas de transmissão, entre outras.

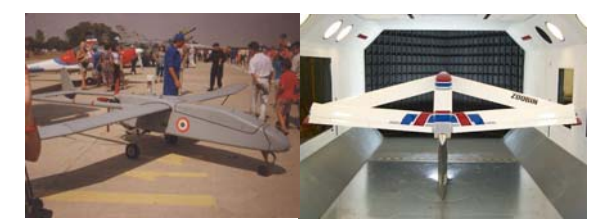

Figura 1. Fotos de UAVs obtidas no site da U-Dynamics.

## **3 Aerosonde UAV**

O Aerosonde, mostrado na figura 2, é um pequeno avião projetado para missões de coleta de dados meteorológicos e sensoriamento remoto. Seu modelo matemático está incluído no Aerosim Blockset para o Simulink/Matlab.

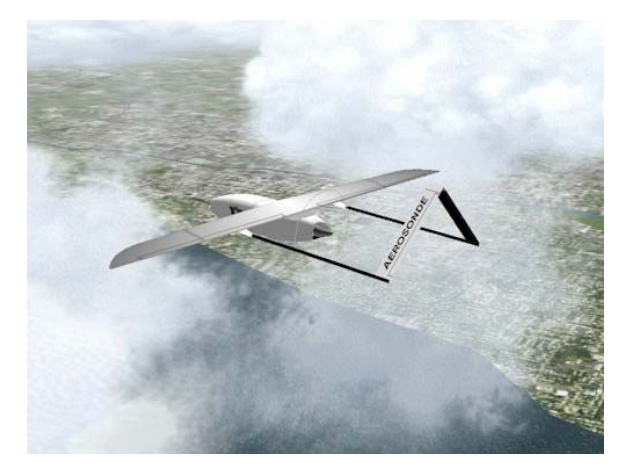

Figura 2. Aerosonde UAV.

O Aerosonde possui praticamente todos os controles que um avião de passageiros tem, no entanto, neste trabalho, estaremos utilizando apenas o suficiente para manter o avião estabilizado em vôo reto e nivelado na direção e altitude programada no piloto automático a ser projetado. Porém, antes de explicar quais controles do Aerosonde serão usados, é necessário compreender quais movimentos um corpo rígido com 6-DOF pode executar em um espaço tridimensional.

#### **4 Dinâmica de corpo rígido**

Um avião obedece às leis que regem a dinâmica de um corpo rígido. Na figura 3, vê-se os eixos X, Y e Z do espaço tridimensional onde todos os seres humanos, assim como os aviões, estão imersos. Os eixos partem diretamente do centro de gravidade da aeronave e se estendem: o eixo X ao longo da fuselagem, Y ao longo das asas e Z, atravessando perpendicularmente o plano XY.

Os 6-DOF são exatamente os seis movimentos possíveis de translação e rotação sobre os três eixos.

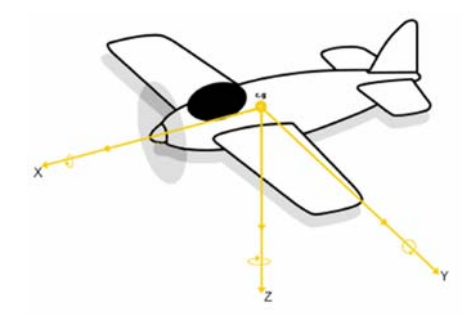

Figura 3. Eixos X, Y e Z.

## **5 Controles do Aerosonde**

Os controles de um avião comandam as superfícies de controle do mesmo. Estas superfícies são as partes móveis da estrutura da aeronave que permitem os movimentos de translação e rotação nos eixos do espaço tridimensional.

Neste artigo serão abordadas apenas duas superfícies de controle, o profundor e os ailerons, as quais os controladores *fuzzy* estarão comandando.

Profundor: também conhecido por leme de profundidade, Neris (2001), está localizado no estabilizador horizontal da cauda, conforme a figura 4. Controla o ângulo de ataque mudando a atitude do avião em relação ao horizonte, fazendo o nariz da aeronave subir ou descer.

Ailerons: superfícies móveis localizadas no bordo de fuga das asas conforme a figura 4. Movem-se simetricamente, aileron esquerdo e aileron direito, quando um está para cima o outro está para baixo, permitindo o movimento de rolagem, que é a rotação em torno do eixo X que se estende pela fuselagem, conforme mostrado na seção 4.

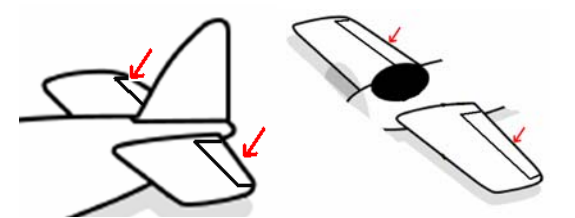

Figura 4. figura da esquerda: profundor / figura da direita: ailerons.

#### **5 Ferramentas computacionais**

Basicamente, três ferramentas computacionais foram utilizadas para projetar, simular e visualizar os resultados. As ferramentas são: Matlab *fuzzy* Toolbox, Aerosim Blockset 1.2 e o simulador de vôo Microsoft Flight Simulator 2004.

**O Matlab** *fuzzy* **Toolbox** foi utilizado para projetar e sintonizar todos os controladores *fuzzy* através de uma interface gráfica de fácil manipulação, permitindo alterar dados das variáveis e funções de pertinência dos controladores com poucos "cliques" do *mouse*. Também foram usados os blocos para o Simulink de controladores *fuzzy* deste *toolbox*.

**O Aerosim Blockset 1.2** é responsável pelos blocos para o Simulink referentes ao modelo do Aerosonde assim como a comunicação entre a simulação do Matlab com o Flight Simulator 2004. Permite rápido desenvolvimento e simulação de modelos dinâmicos não-lineares de aviões com 6-DOF. Dispõe de várias aeronaves pré-modeladas, tal como o Aerosonde UAV, de uma interface de blocos amigável ao usuário, boa documentação e a possibilidade

de apresentar a simulação no Flight Simulator em tempo real de execução.

O principal bloco do Aerosim é o de modelo de avião com 6-DOF. Possui como parâmetros fundamentais o caminho para um arquivo contendo as informações a cerca do modelo do avião, velocidades iniciais e posição inicial no globo terrestre em longitude, latitude e altitude. A entrada do bloco é um vetor de sete parâmetros referentes aos controles do avião. São eles: flap, profundor, aileron, leme, acelerador, mistura e ignição.

Neste trabalho, como mencionado anteriormente, apenas profundor e ailerons serão comandados pelos controladores, logo, os demais controles são constantes em todas as simulações, sem flaps, leme na posição neutra, acelerador em 70% e mistura 13 combustível/ar.

**O Microsoft Flight Simulator 2004**, apesar de ser um simulador de vôo, é usado apenas para exibir as simulações feitas pelo Matlab, ou seja, apenas serve para quebrar o grau de abstração existente nos gráficos e números apresentados no Simulink e observar animações tridimensionais do quê o avião está realmente fazendo. Veja a figura 5.

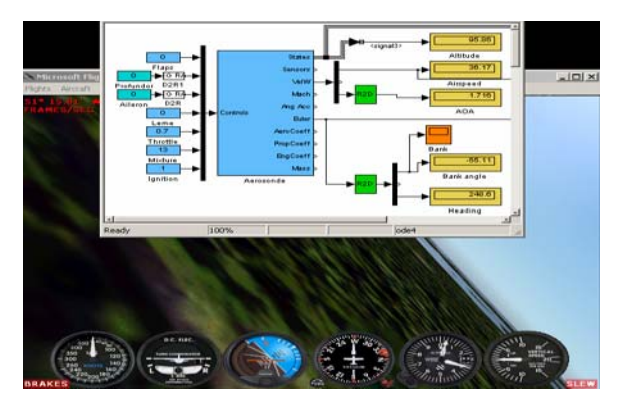

Figura 5. Simulink e Flight Simulator sincronizados em uma simulação.

## **6 Simulação em malha aberta**

A simulação em malha aberta do modelo permite ao projetista obter informações importantes sobre como o avião responde aos comandos de entrada.

No caso do Aerosonde, neste trabalho, se quer obter informação a cerca dos sinais de comando do profundor e ailerons e, como esses sinais afetam a resposta da aeronave. Ou seja, se quer saber se ao aplicar um sinal de comando negativo ao profundor o avião irá subir ou descer e o mesmo com os ailerons, verificando se o avião fará uma rolagem à direita ou à esquerda.

Pela documentação do Aerosim é sabido que as entradas do profundor e ailerons devem estar em radianos, mas, com uma simples operação matemática, é possível usar valores em graus. Estes dados de entrada correspondem as deflexões angulares das respectivas superfícies de controle do avião.

Várias simulações em malha aberta foram efetuadas para obter o máximo de informação a respeito da planta a ser controlada. As conclusões foram (ver figura 6):

- Entrada **negativa** ao profundor eleva o mesmo **fazendo o avião subir**;
- Entrada **negativa** aos ailerons eleva o aileron direito e baixa o esquerdo, efetuando **rolagem para a direita** com curva de ângulo positivo, ou *bank* **positivo**, como será visto na seção 8.

Com o conhecimento adquirido nos ensaios em malha aberta é possível iniciar o projeto dos controladores *fuzzy* de forma heurística.

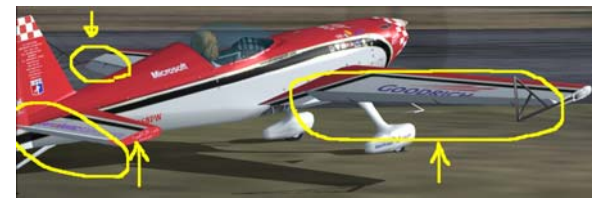

Figura 6. Uma aeronave com o profundor levantado, aileron direito para cima e esquerdo para baixo.

## **7 Controlando o Aerosonde**

Os controladores projetados neste trabalho encontram-se dispostos conforme a malha de controle da figura 7. Nesta malha, há realimentação da variável que se deseja controlar de forma a compará-la com uma referência. O erro entre a saída e a referência será a variável de entrada utilizada pelo controlador.

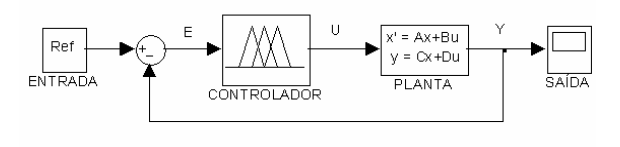

Figura 7. Controle em malha fechada.

### **8 Controle de direção**

O controle de direção permite manter o avião voando reto e nivelado entre 0º e 359º (graus) orientando-se pelos pólos magnéticos da terra. O instrumento responsável em informar a direção é a bússola, que tem o 0º (ou 360º) apontando para o norte, 90º para o leste, 180º para o sul e 270º para o oeste, conforme a figura 8.

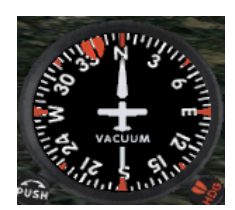

Figura 8. Bússola do painel de um avião.

O bloco do Aerosonde no Simulink fornece a direção em graus e não há a preocupação de compreender a estrutura matemática do modelo que se quer controlar. O interesse deste trabalho é tratar o modelo do Aerosonde no Simulink como uma caixa preta, onde tudo que se tem são as informações de entrada e saída e nada se conhece sobre as equações que regem a dinâmica do sistema. Sendo assim, pode-se dizer que os dados já estão formatados para o que se destinam, no caso, o controle de direção. O mesmo ocorre para altitude e velocidade, dados em metro e metro/segundo respectivamente.

Para controlar a direção, deve-se ter controle sobre as curvas e também o nivelamento das asas para quando o avião estiver apontando na direção desejada. Este controle de direção poderia ser feito então, atuando diretamente nos ailerons do Aerosonde. No entanto, o mais comum é ter controle sobre os ângulos das curvas, ou "bank angles", para que o avião não ultrapasse uma margem segura de curvas e entre em parafuso. Logo, o controle de direção usa um sub-controlador *fuzzy* de "bank angle".

O controle do ângulo de *bank* é feito realimentando-se negativamente o *bank angle* de saída do Aerosonde e comparando-o a uma referência em graus. Na figura 9, a malha de controle é apresentada com uma referência de zero graus, ou seja, se quer estabilizar as asas. A saída do controlador é um comando em graus de deflexão dos ailerons que é convertido em radianos antes de entrar no bloco da planta.

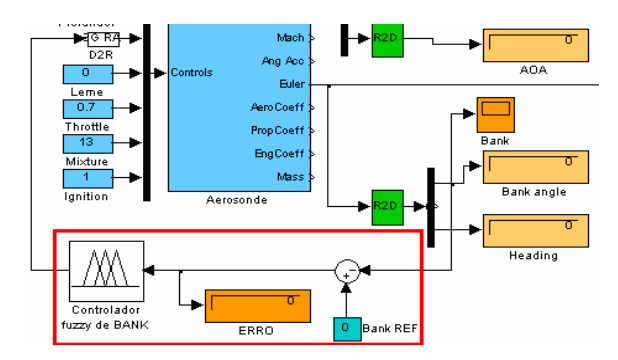

Figura 9. Controle do ângulo de "bank".

Para a elaboração do controlador *fuzzy* de *bank*, o seguinte exemplo foi utilizado:

Para a referência BankRef=0,

Se "Bank Angle" for negativo, o erro será positivo;

Como foi visto na análise em malha aberta, se o ângulo de "bank" é negativo, o avião está rolando

para a esquerda, logo, é necessária uma compensação à direita para estabilizá-lo;

Monta-se então a base de regras:

Se ERRO é POSITIVO, ENTÃO ROLAR À DIREITA;

Se ERRO é NEGATIVO, ENTÃO ROLAR À ESQUERDA;

# Se ERRO é NULO, ENTÃO NEUTRALIZE;

A variável de entrada do controlador é o **erro** e tem as funções de pertinência conforme a figura 10a. Para a saída, a variável é um comando em graus de deflexão do aileron, conforme a figura 10b.

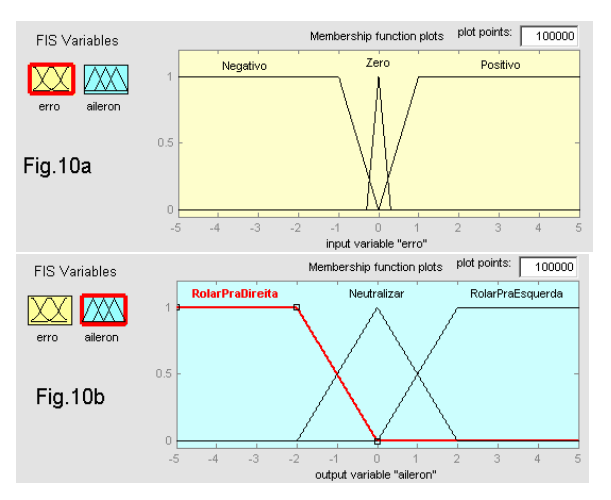

Figura 10. (a) variável de entrada, (b) variável de saída.

O resultado do controlador do ângulo de *bank* pode ser visto na figura 11, que apresenta o avião inicialmente efetuando uma curva de 25º à direita e depois estabiliza as asas com ângulo nulo.

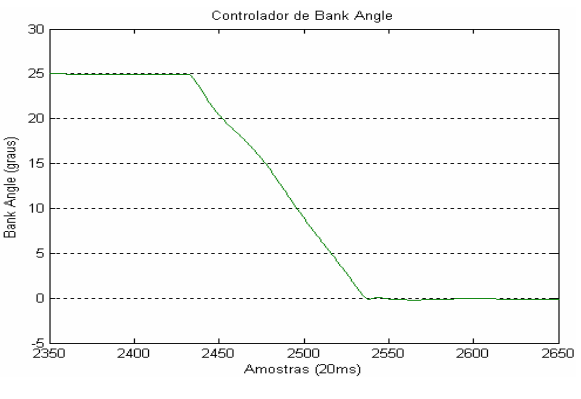

Figura 11. Resposta do sistema estabilizando as asas.

A partir deste ponto, pode-se projetar o controlador de direção propriamente dito fazendo a realimentação negativa da direção ou *heading*, conforme é apresentado na figura 12. Perceba que o controlador de *bank* angle foi reduzido a um único bloco e a saída do controlador de direção é a referência do controlador de *bank*. Logo, o controlador de direção estará fornecendo ao de *bank* o ângulo de curva a ser feita para que o avião aponte na direção desejada.

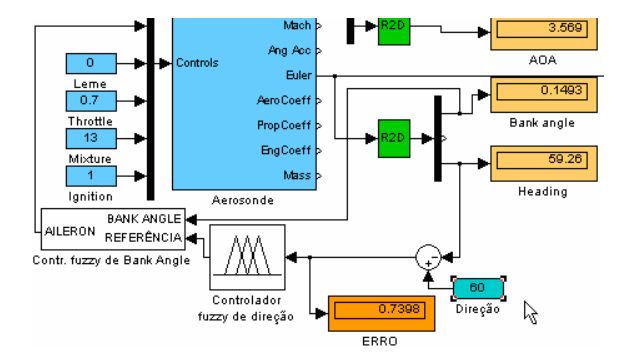

Figura 12. Malha de controle com o controlador *fuzzy* de direção.

## Para projetar o controlador de direção, o seguinte exemplo foi utilizado:

Se a aeronave tem proa de 60º e no piloto automático seleciona-se 30º, o erro é negativo (e=30-60). Logo, quando o erro for negativo, fazer curva para esquerda. Então as regras são:

Se erro é NEGATIVO, então CURVAR PARA ESQUERDA;

Se erro é POSITIVO, então CURVAR PARA DIREITA;

## Se erro é NULO, então NEUTRALIZE.

Na figura 13a e 13b estão as funções de pertinência respectivas as variáveis de entrada e saída do controlador e na figura 14, vê-se o resultado gráfico da direção sendo controlada conforme o exemplo anterior.

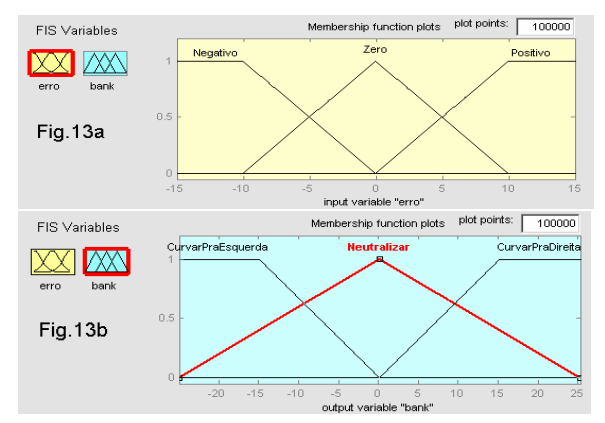

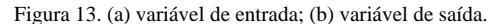

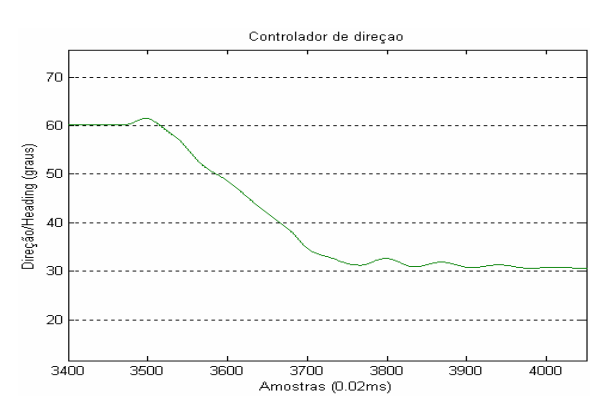

Figura 14. Resposta do sistema variando a direção de 60º para 30º.

## **9 Controle de altitude**

O controle de altitude é efetuado aplicando-se comandos diretamente ao profundor do avião para que o mesmo suba ou desça o nariz ganhando ou perdendo altitude. A potência do motor do Aerosonde é mantida constante em 70%. Isto deve-se ao fato de que este sistema de controle não utiliza um sistema supervisório que poderia reduzir ou aumentar a potência entregue ao motor em determinadas situações, tais como descidas em alta velocidade que poderiam danificar a aeronave. Sendo assim, limita-se o estudo neste ponto de operação.

Na figura 15 tem-se a malha de controle com a saída **altitude** sendo realimentada negativamente e comparada a uma referência. O erro dessa comparação é injetado na entrada do controlador que por sua vez, tem em sua saída, comandos em radianos para o profundor da aeronave.

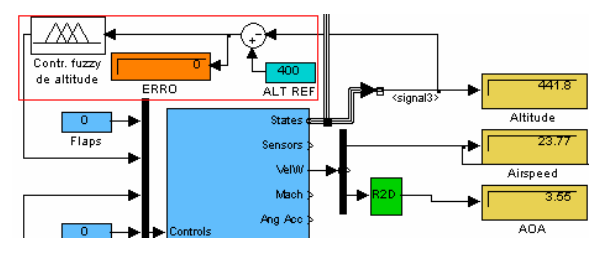

Figura 15. Malha de controle com o controlador *fuzzy* de altitude.

## O exemplo a seguir é utilizado para levantar a base de regras e projeto do controlador:

Se a altitude é de 440 metros e o piloto automático tem referência para voar a 400 metros, o erro é negativo e deve-se descer o avião. Logo,

Se erro NEGATIVO, então DESÇA O AVIÃO; Se erro POSITIVO, então SUBA O AVIÃO; Se erro NULO, então NEUTRALIZE.

Na figura 16a e 16b são mostradas as funções de pertinência das variáveis de entrada e saída do controlador de altitude e na figura 17, a resposta do Aerosonde à mudança de altitude do exemplo anterior.

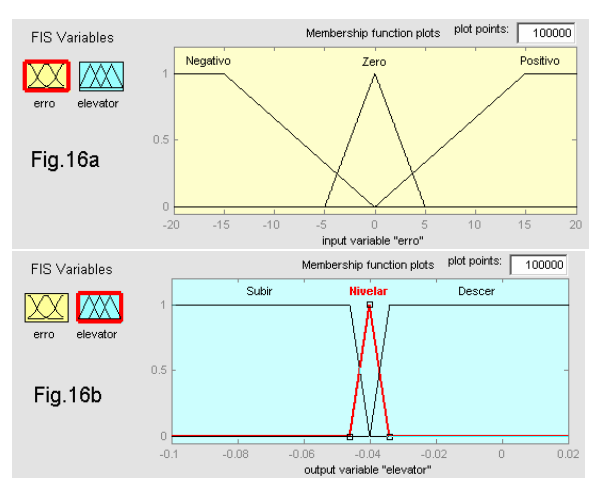

Figura 16. (a) variável de entrada; (b) variável de saída.

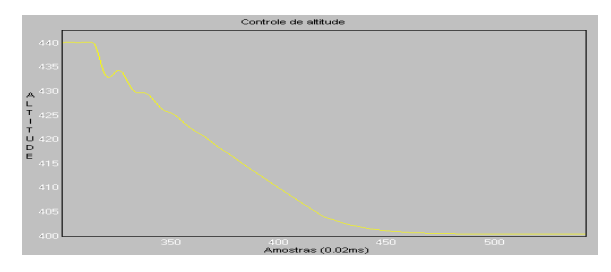

Figura 17. Altitude variando de 440 metros para 400 metros.

### **10 Controle de velocidade**

O controlador *fuzzy* de velocidade elaborado trabalha variando a atitude do avião, ou seja, levantando ou baixando o nariz da aeronave para ganhar ou perder velocidade. Este tipo de controle é bastante utilizado nos pilotos automáticos para que se possa efetuar subida e descida mantendo a velocidade constante.

Para este controlador, a potência do motor será constante em 70% e tendo como variáveis de entrada o erro e a variação do erro de velocidade, logo, velocidade e aceleração respectivamente. A variável de saída é comando em radiano para o profundor, tal como foi usado para o controle de altitude.

O exemplo a seguir, auxilia na elaboração da base de regras:

Se a velocidade é de 30 m/s e no piloto automático é solicitado 25 m/s, o erro torna-se negativo e a aeronave precisa levantar o nariz (subir) para perder velocidade, logo,

Se Erro N e VarErro N, então Suba

Se Erro N e VarErro Z, então Suba Pouco

Se Erro N e VarErro P, então Nivele

Se Erro Z e VarErro N, então Suba Pouco

Se Erro Z e VarErro Z, então Nivele

Se Erro Z e VarErro P, então Desce Pouco

Se Erro P e VarErro N, então Nivele

Se Erro P e VarErro Z, então Desce Pouco

Se Erro P e VarErro P, então Desce

onde, N, Z e P são negativo, zero e positivo, respectivamente.

As variáveis de entrada e saída são mostradas na figura 18a, 18b e 18c. O resultado da simulação do exemplo apresentado é mostrado na figura 19.

#### **Conclusão**

Grande conhecimento foi adquirido a respeito dos UAVs e seu comportamento dinâmico nessa fase inicial do trabalho, possibilitando visualizar com mais clareza como se daria a implementação dos controladores em um protótipo real. Sendo assim, a simulação se mostrou importantíssima para fornecer subsídios a uma implementação segura de modo a não arriscar um equipamento caro como um veículo aéreo não tripulado.

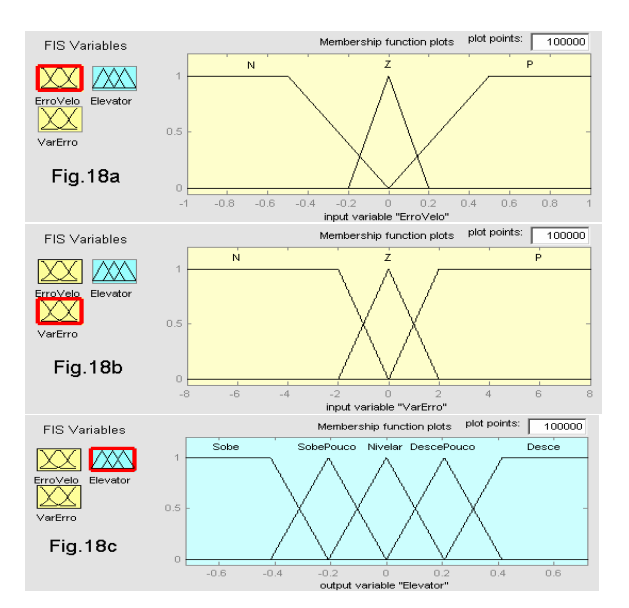

Figura 18. (a) variável de entrada: erro; (b) variável de entrada: variação do erro; (c) variável de saída: ângulo de profundor.

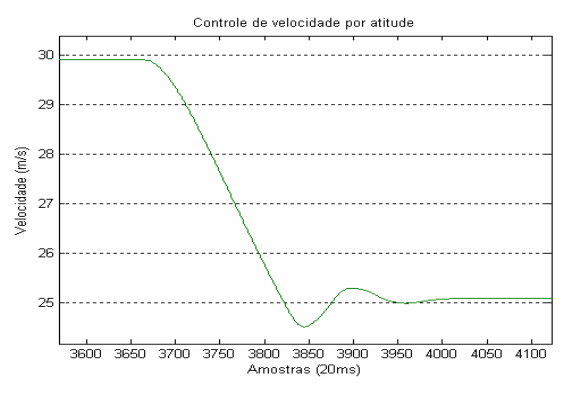

Figura 19. Resposta para o controle de velocidade.

#### **Referências Bibliográficas**

- Introduction to UAV Systems UAV Center Co., Ltd. – www.uavcenter.com.
- Microsoft Flight Simulator www.microsoft.com.
- Neris, Luciano de Oliveira. Um piloto automático para as aeronaves do projeto ARARA. Dissertação de mestrado defendida no Instituto de Ciências Matemáticas e de Computação, USP, 2001.
- Precision Manuals Boeing 737NG documentation www.precisionmanuals.com.
- Roskam, Jan. Airplane Flight Dynamics and Automatic Flight Controls. University of Kansas, Lawrence, Kansas. Copyright of Roskam Aviation and Engineering Corporation. 1985.
- Simulink/Matlab www.mathworks.com.
- Ly, Uy-Loi. Stability and Control of Flight Vehicle. Department of Aeronautics and Astronautics – University of Washington. September 29, 1997.
- Wang, Li-Chin. A course in fuzzy system and control. Prentice Hall PTR. 1ª ed. 1996.